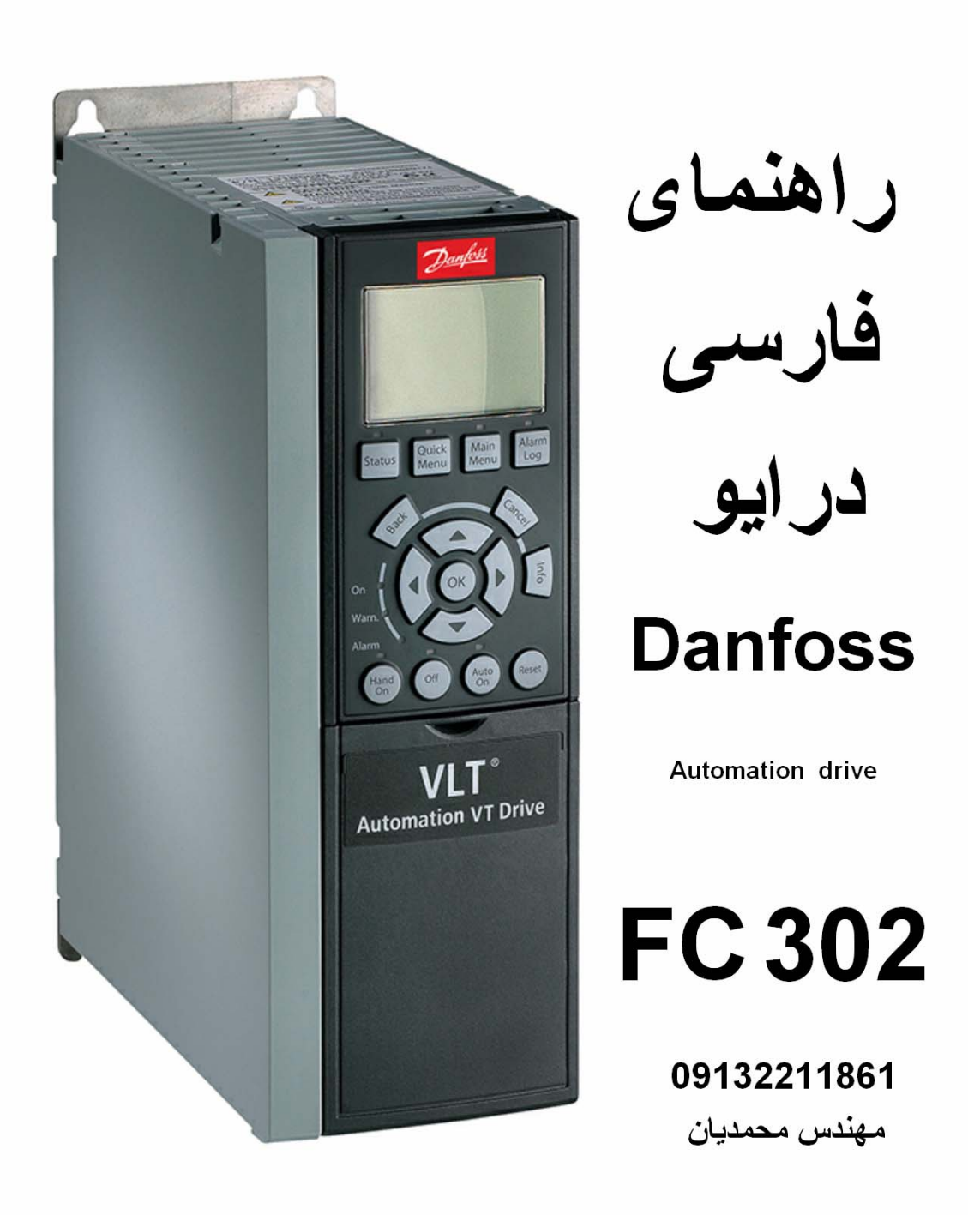

farsidrive.blogfa.com

**راهنمای استفاده از درايو** 

# **Danfoss VLT Automation**

# **FC 302**

**در يک تابلوی آسانسور کششی** 

مقدمه سخت افزار نحوه کار با کی پد درايو گروه های اصلی پارامترها توضيح پارامترها

#### **مقدمه**

درايو 302FC ساخت شرکت دانفوس با نام drive Automation VLT به منظور استفاده در کاربردهای صنعتی و Automation طراحی شده , و قابليت برنامه ريزی با انواع موتورهای القايی و موتورهای سنکرون به صورت حلقه باز و حلقه بسته را دارد .

در اين راهنما , سعی من بر اين است که به ساده ترين شکل ممکن , بکارگيری اين درايو را در يک تابلوی ساده آسانسوری توضيح دهم . تابلوهای آسانسور که توسط چندين شرکت مختلف توليد ميگردد دارای سيم کشی متفاوت و پيکربندی گوناگون ميباشد لذا استفاده از تنظيمات موجود در اين جزوه بر روی تابلوهای واقعی و تجاری , مناسب نيست و توصيه نميگردد .

**سخت افزار** 

درايو302FC Danfoss دارای دو ورودی آنالوگ، يک خروجی آنالوگ دو خروجی رله ای ، 4 ورودی ديجيتال و 2 ورودی – خروجی ديجيتال است. ترمينال های 27 و 29 از اين درايو ، قابليت تعريف به عنوان ورودی يا خروجی را دارند.

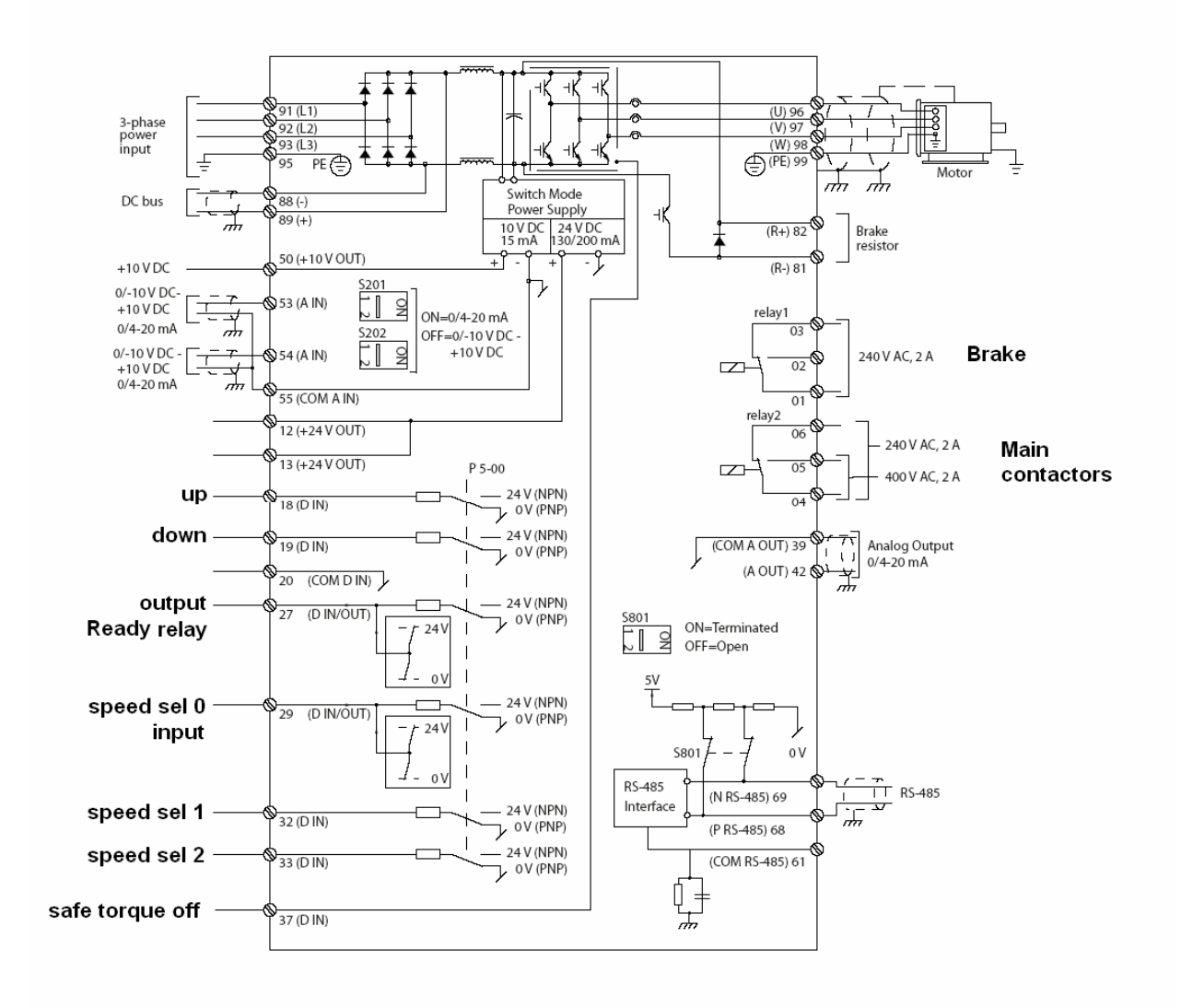

ترمينال 37 به منظور جدا کردن ارتباط بين درايو و موتور برای حفاظت بيشتر از درايو تعبيه شده است. زمانی که ورودی 37 فعال باشدIGBT ها در مدار هستند و درايو کار عادی خودش را می تواند انجام بدهد اما اگر به هر دليلی ترمينال 37 غير فعال شود، ارتباطIGBT با مدار خارج ، قطع می شود. در بخش ورودی های ديجيتال ، ترمينال های 12 و 13 دارای ولتاژ صفر ولت است. ترمينال های 18، 19، و 32، و33 به عنوان ورودی ديجيتال و ترمينال های 27 و 29 نيز ورودی – خروجی ديجيتال هستند ميتوانيد بر اساس نياز تابلو ، اين دو ترمينال را ورودی يا خروجی تعريف کنيد. در اين راهنما قصد داريم نحوه استفاده از يک درايو Danfoss 302FC که با نام Automation VLT شناخته ميشود را در يک تابلوی آسانسوری بررسی کنيم و پارامترهای آن را براساس اين مثال تنظيم نماييم. شرکت های متعددی هستند که اين درايو را در تابلوهای آسانسوری و غيره بکار ميبرند و هر کدام ممکن است بر اساس تجربه يا سليقه چيدمان متفاوتی از ورودی ها و خروجی ها را تعريف کنند.

بنابر اين اين ر اهنما فقط جنبه آموز ش دار د و بر ای نتظيم در ايو هايی که در تابلو های مختلف وجود دارد بايد حتما مدار آن تابلو و منطق کنترل آن را در نظر گرفت بعد پارامترهای درايو را تنظيم نمود.

در تابلوی مثال ما ، ترمينال 18 برای فرمان راستگرد و ترمينال 19 به عنوان فرمان جبگر د در نظر گرفته ميشود. از ترمينال های 29، 32، و 33 به عنوان سه ورودی که با ان ها ميتوان 8 سرعت مختلف را تعريف نمود، استفاده می شود.

ترمينال 29 به عنوان ورودی تعريف ميشود، ترمينال 27 نيز به عنوان يک خروجی ديجيتال برای نشان دادن عدم فالت در درايو ، به کار خواهد رفت. رله خروجی يک 1 Relay برای فرمان دادن به کنتاکتور ترمز مکانيکی روی موتور آسانسور و رله خروجی دو 2 Relay به منظور فرمان دادن کنتاکتورهای 1K و 2K که در مسير بين خروجی های درايو و موتور قرار دارد بکار گرفته خواهد شد.

ورودی ها و خروجيهای انالوگ در اين تابلو کاربردی ندارد.

شکل زير , روش اتصال وروديهای ديجيتال در دو حالت PNP و NPN را نشان ميدهد

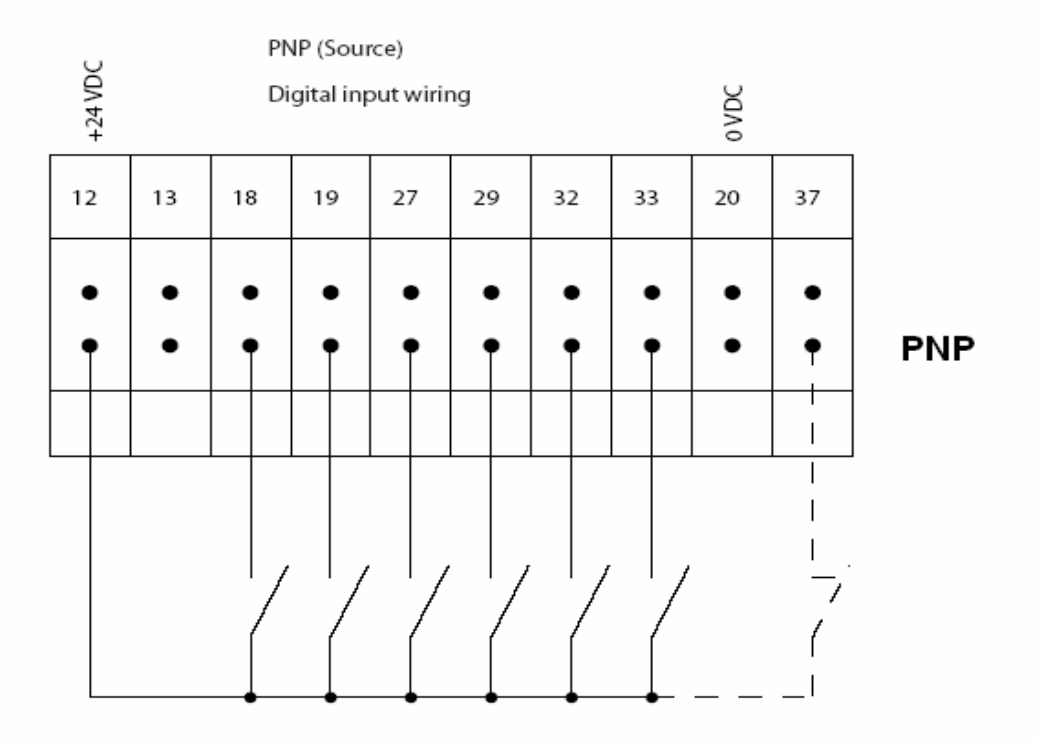

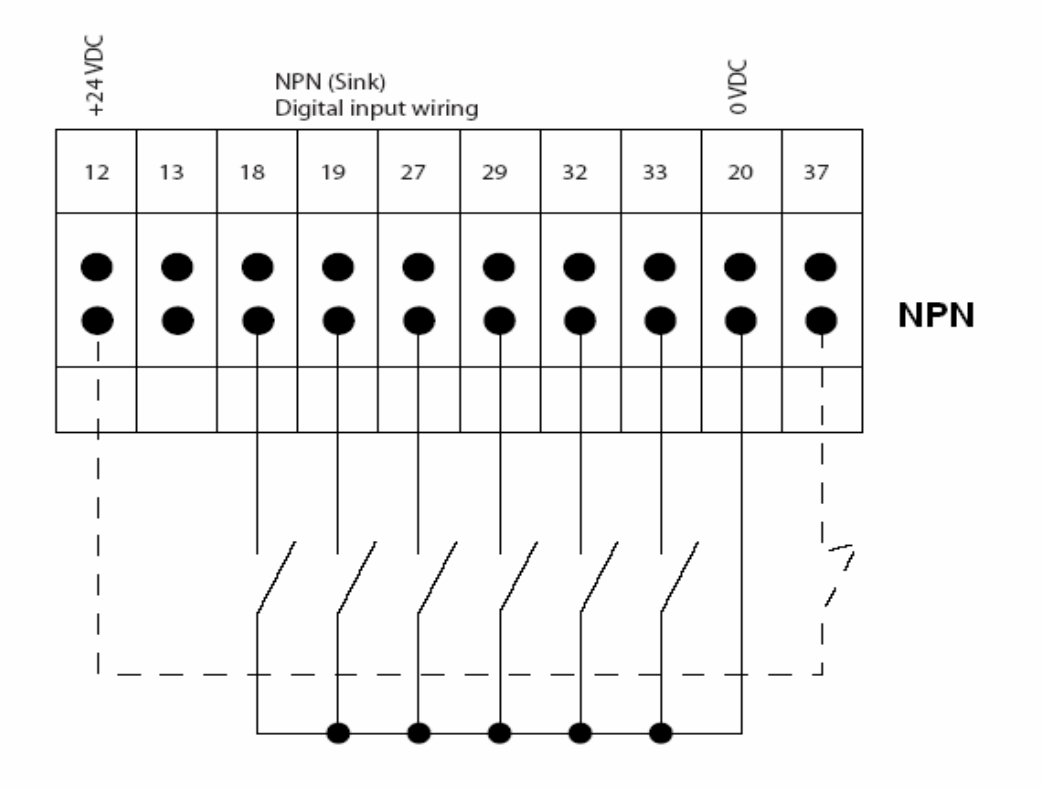

# **نحوه کار با کی پد درايو**

يک مدل از کی پد مورد استفاده در اين در ايو، به نام LCP يا Local Control Panel دارای يک صفحه LCD و چندين کليد با کاربردهای متفاوت است.

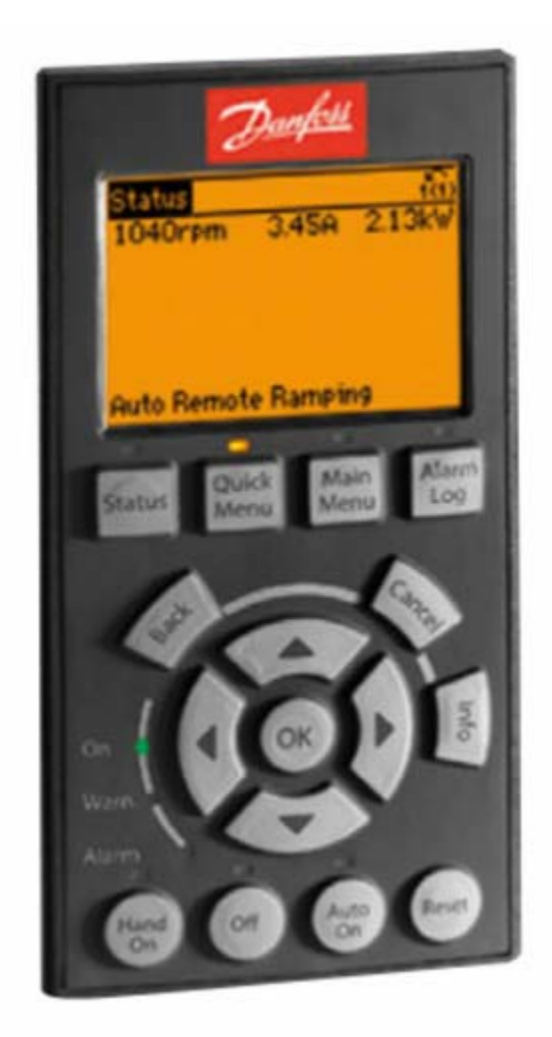

جدول زير نام هر کليد و کاربرد آن را نشان ميدهد.

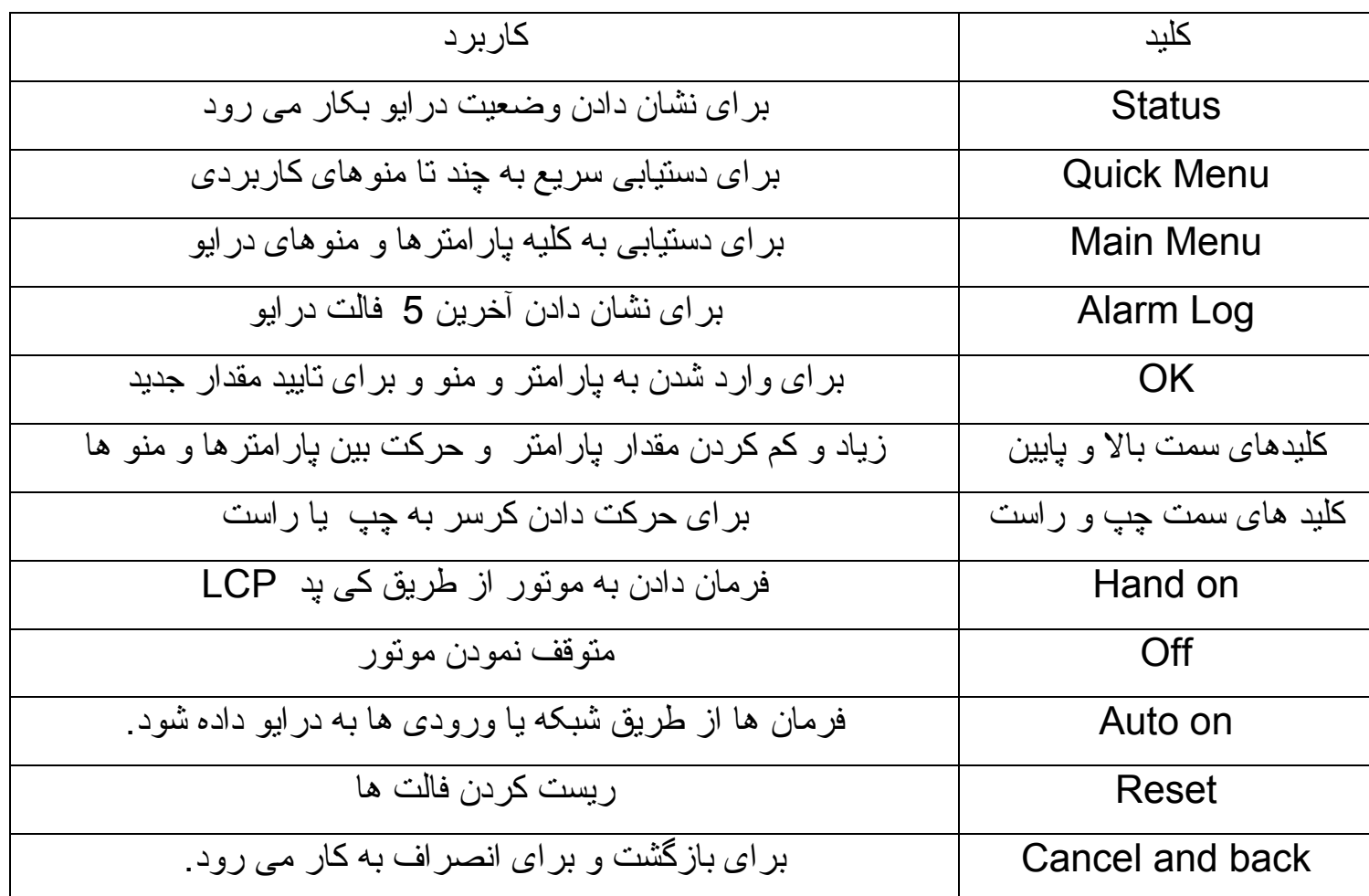

به منظور تغيير يک پارامتر، ابتدا کليد Menu Main را فشار دهيد. در خط دوم از نمايشگر LCD ، عبارت Menu Main ظاهر ميگردد. با استفاده از کليدهای جهت بالا و پايين، گروه پارامتر مورد نظرتان را انتخاب نماييد.

بر روی گروه پارامتری مورد نظر، کليد OK را فشار دهيد در اين حالت ، در خط دوم از نمايشگر نام گروه پارامتری و در قسمت پايين صفحه اولين پارامتر آن گروه ديده ميشود.

با استفاده از کليد های سمت بالا و پايين پارامتر مورد نظر خودتان را پيدا کنيد، روی آن OK کنيد.

يک نمايشگر يا يک کرسر، شروع به چشمک زدن روی مقدار پارامتر ميکند.

با استفاده از کليدهای سمت راست و چپ ميتوانيد کرسر را حرکت دهيد با کليدهای سمت بالا و پايين مقدار پارامتر را تغيير دهيد و با کليد OK مقدار جديد را تاييد کنيد.

با استفاده از کليد Back ميتوانيد در بين منو ها ، به عقب برگرديد.

هر زمان وارد يک منو می شويد،. با استفاده ازکليد info ميتوانيد اطلاعاتی در مورد آن گروه پارامتر يا در مورد يک پارامتر خاص ، بدست بياوريد.

# **گروه های اصلی پارامترها**

کليه پارامترهای مورد استفاده در درايو 302FC در 33 گروه پارامتری مختلف دسته بندی شده است. هر گروه از پارامترها وظيفه ی خاصی دارد که در جدول زير مختصراً توضيح داده می شود.

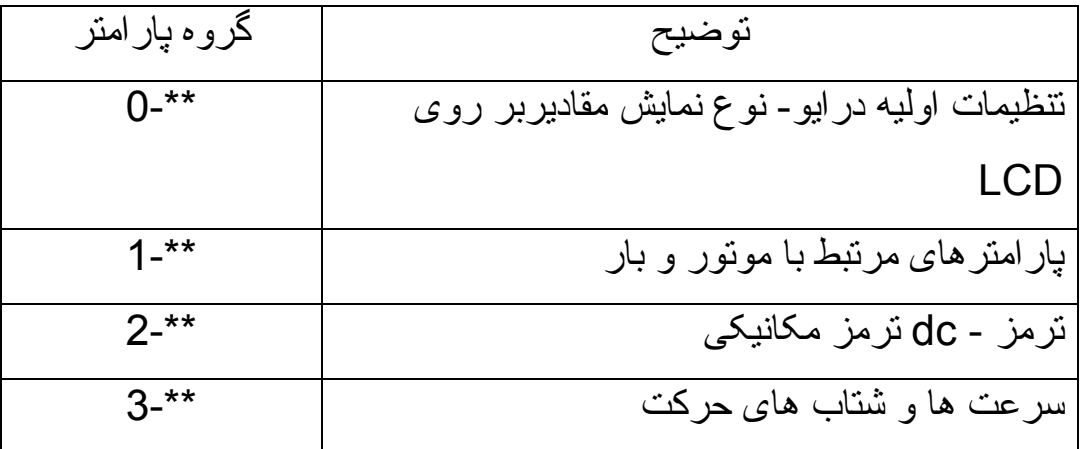

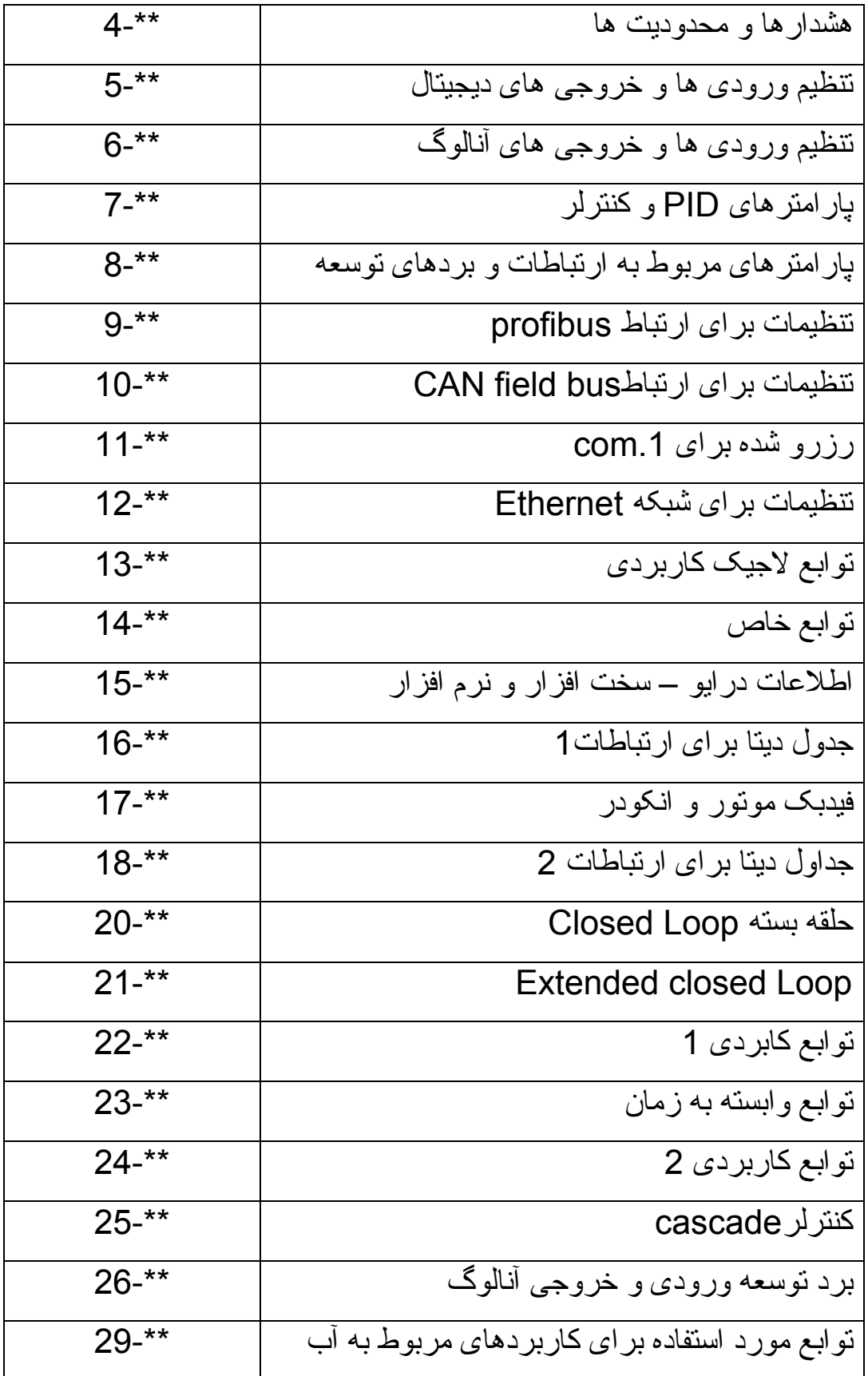

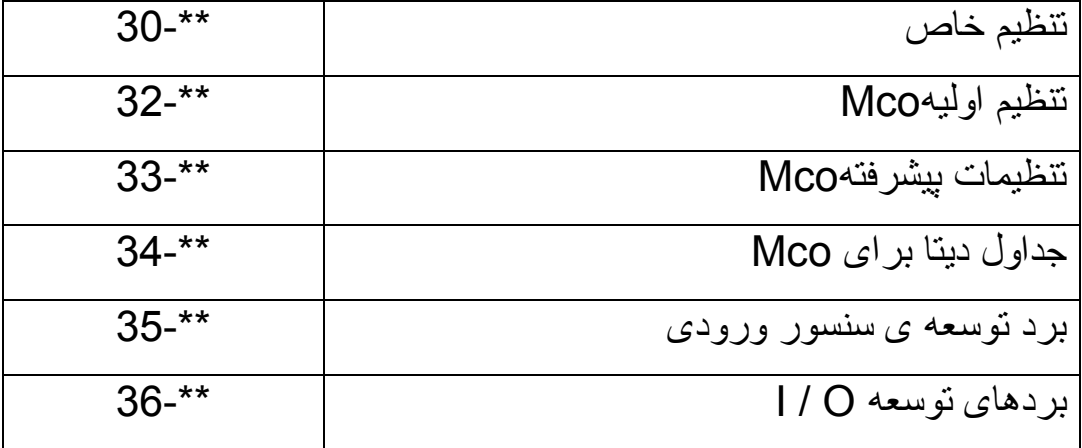

### **بازگشت به تنظيمات کارخانه**

روش اول برای بازگشت به تنظيمات کارخانه ای , استفاده از پارامتر 14-22 . است اين پارامتر در حالت عادی بر روی 0=operation normal . قرار دارد مقدار اين پارامتر را بر روی initialisation=2 قرار دهيد و کليد ok را بزنيد . بعد تغذيه درايو را قطع کنيد و صبر کنيد تا صفحه Lcd خاموش شود . دوباره تغذيه ورودی درايو را وصل کنيد تا روشن شود . تمامی setup های درايو و اغلب تنظيمات درايو به تنظيمات کارخانه ای بازنشانی خواهد شد .

روش بهتری برای بازگشت به تنظيمات کارخانه ای وجود دارد . در اين روش , تمامی پارامترهای درايو ( همه پارامترها ) به مقادير کارخانه ای بازنشانی خواهد شد . ابتدا تغذيه درايو را قطع کنيد تا درايو خاموش شود . بعد کليدهای status و menu main و ok را همزمان فشار دهيد و برق ورودی درايو را وصل کنيد . پارامترها بازنشانی ميشود .

### **منوی صفر \*\*- 0**

اين گروه از پارامترها، مربوط به نوع نمايش مقادير بر روی صفحه LCD ، تنظيمات اوليه درايو، تنظيم کليدهای روی کی پد و پسوورد را شامل ميشود.

مهم ترين پارامترهای اين گروه در جدول زير می باشد.

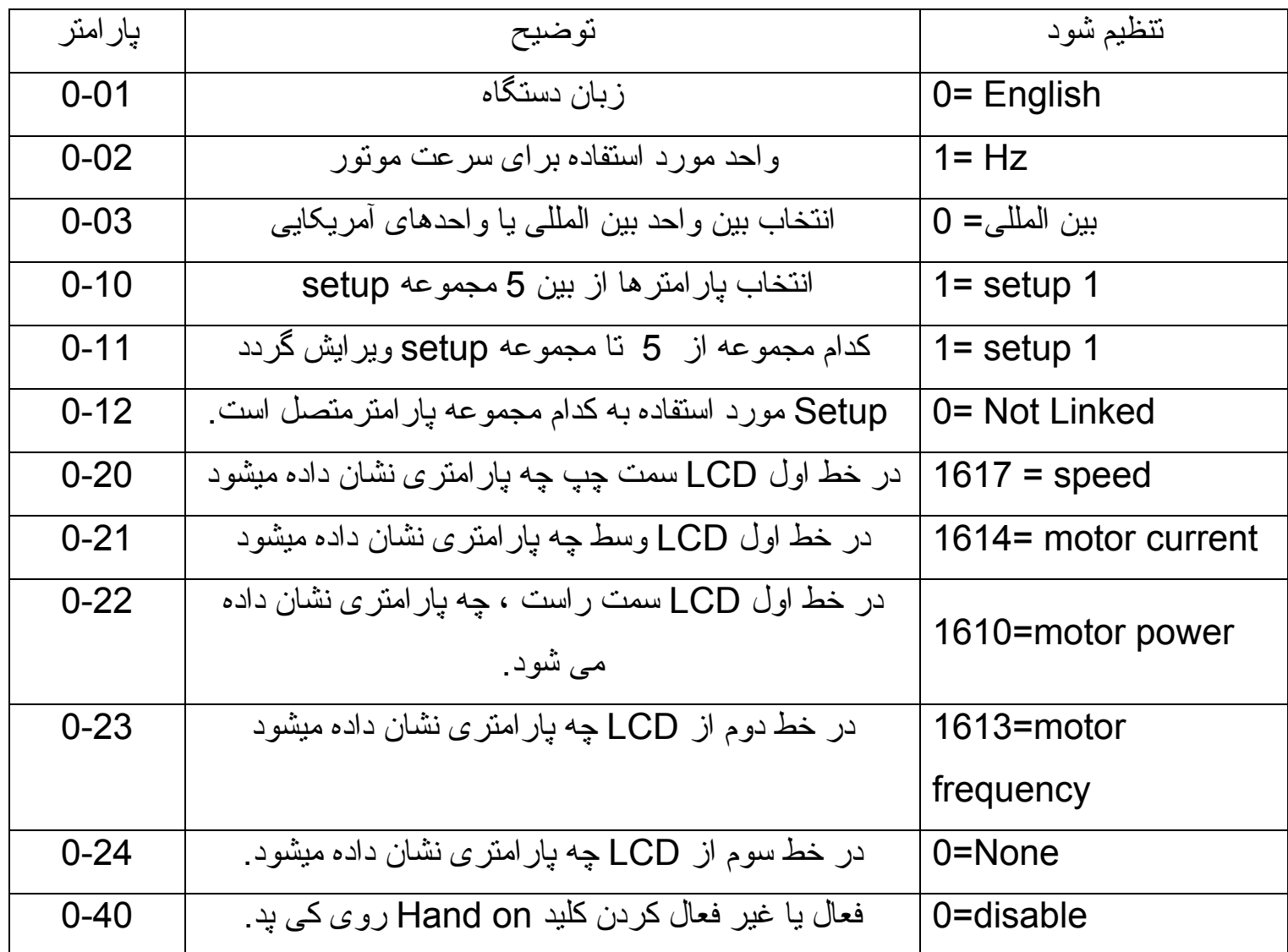

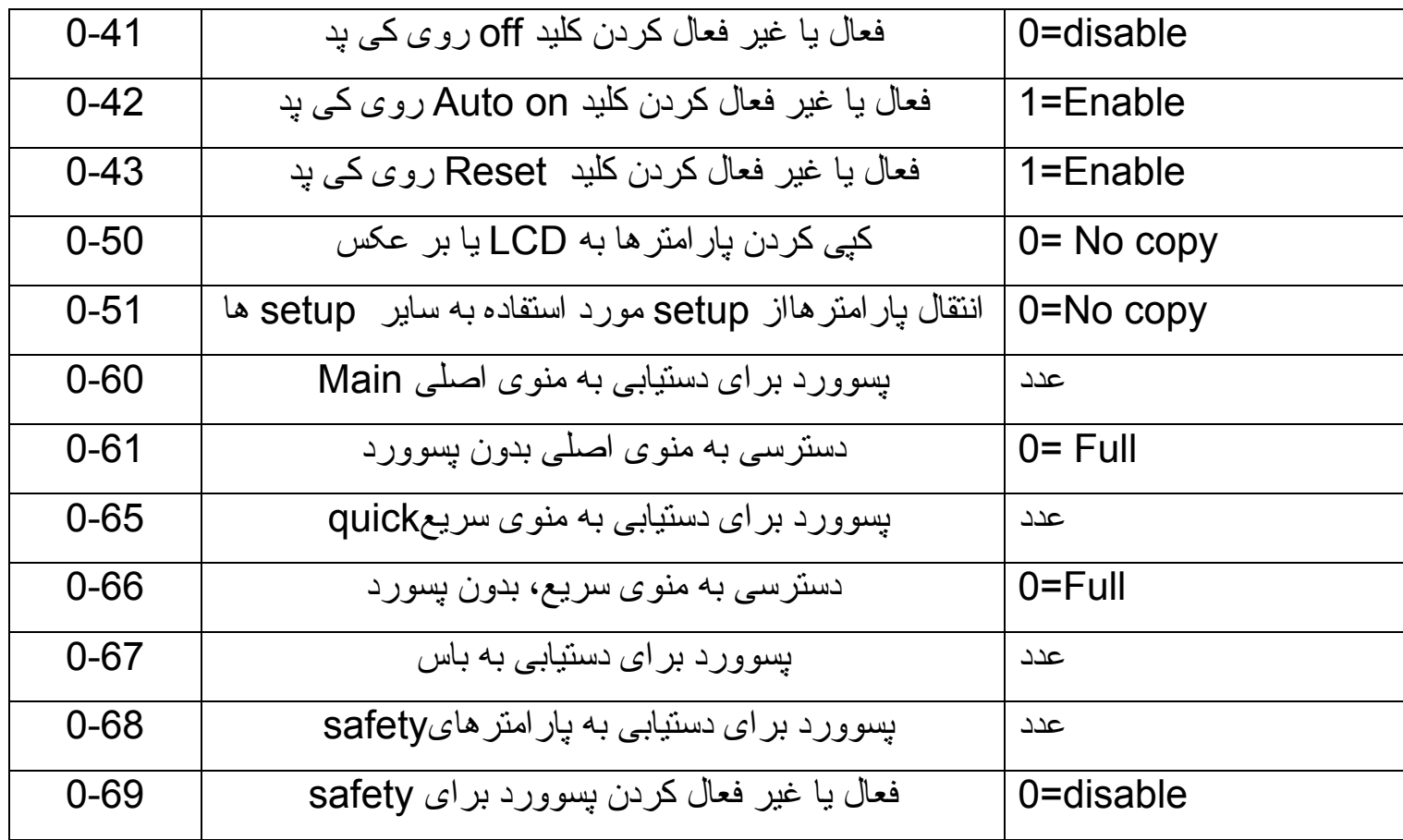

### **منوی\*\*1-**

پارامترهای موتور و بار در اين بخش تنظيم ميگردد. پارامتر 1-00 نحوه استفاده از درايو برای کنترل سرعت يا کنترل گشتاور و .. را نشان ميدهد.

در اين راهنما ، درايو در حالت control speed Loop open تنظيم ميگردد. پارامتر 1.01 نيز روش کنترلی درايو از لحاظ f/V و کنترل برداری را مشخص ميکند. روش f/v يا f/u برای جاهايی استفاده ميشود که درايو به مقدار جريان گذرنده از خروجی تا زمانی که از حد ماکزيمم خود فراتر نرود واکنشی نشان نميدهد. به اين معنی که ميتوانيد يک يا دو يا چند موتور را به يک درايو متصل و هر زمان لازم شد يکی يا چند تا از آن ها را از درايو جدا کنيد . اما روش های کنترل برداری ، دقيق تر و بهتر است. پس پارامتر 1.01 را ميتوانيد بر روی 1 2 يا که کنترل برداری ولتاژ و کنترل برداری فلو هستند قرار دهيد . در روش های برداری با استفاده از اتوتيون ، مشخصات دقيق موتور در اختيار درايو قرار ميگيرد و در يک زمان فقط يک موتور ميتواند به درايو متصل باشد.

پارامتر 1.03 در مورد نوع گشتاور اعمالی به موتور بحث ميکند. برای بارهای مثل نوار نقاله و بالاتر و آسانسور، از گشتاور ثابت استفاده می شود ولی بارهای فن و چپ و ... نياز به گشتاور متغير دارند. بارهای با توان ثابت نيز در جاهايی که بارو درايو به ژنراتور متصل شده اند کاربرد دارد. پس پارامتر 1.03 را برای يک بالا بر و آسانسور ، روی 0 يعنی گشتاور ثابت تنظيم نماييد.

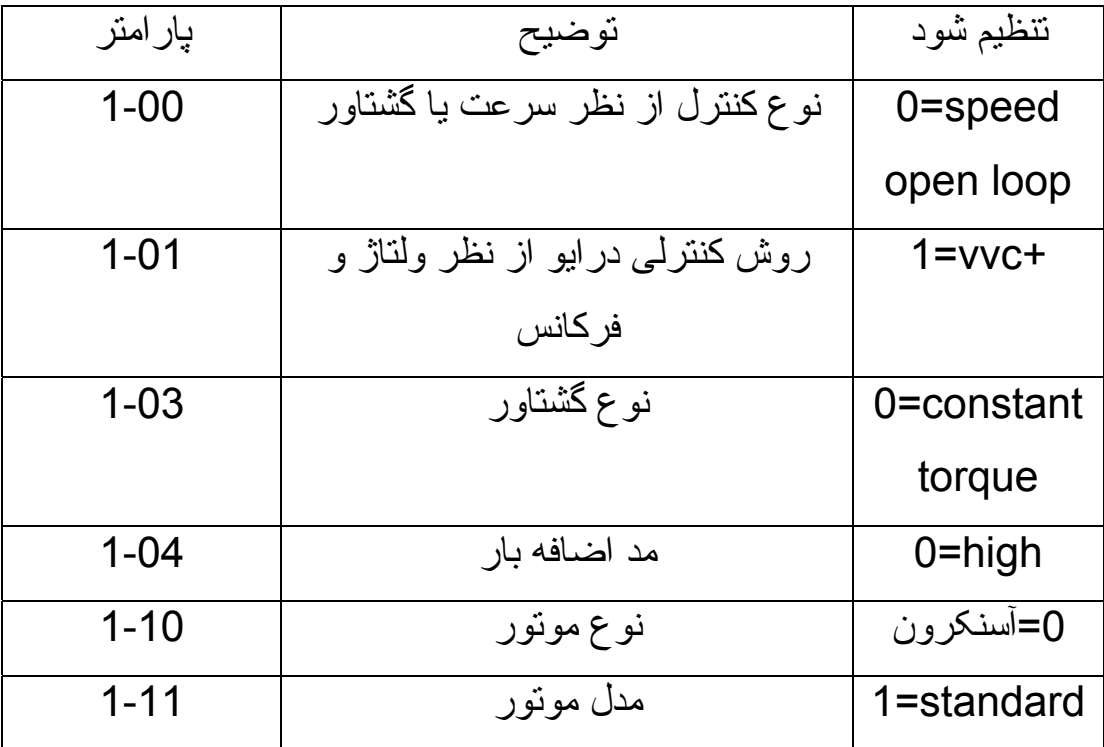

در پارامتر 1-10 نوع موتور متصل به بار را تعيين کنيد. در اينجا ما از آسنکرون استفاده کرده ايم 0= 1-10

پارامترهای 1-18 تا 1-25 پارامترهای مربوط به موتور می باشد که بر روی پلاک موتور قابل دسترسی است. پارامترهای موتور را به درايو بدهيد و با استفاده از اتوتيون (AMA (در پارامتر 1-29 مقادير ديگر از پارامترهای موتور که از 1-30 تا 1-35 را با استفاده از اتوتيون محاسبه کنيد. پارامتر 1.36 که تلفات آهنی موتور را نشان می دهد معمولاً به صورت دستی وارد می شود. و اگر در جدول مشخصات موتور يافت نشد مقدار پيش فرض را تغيير ندهيد

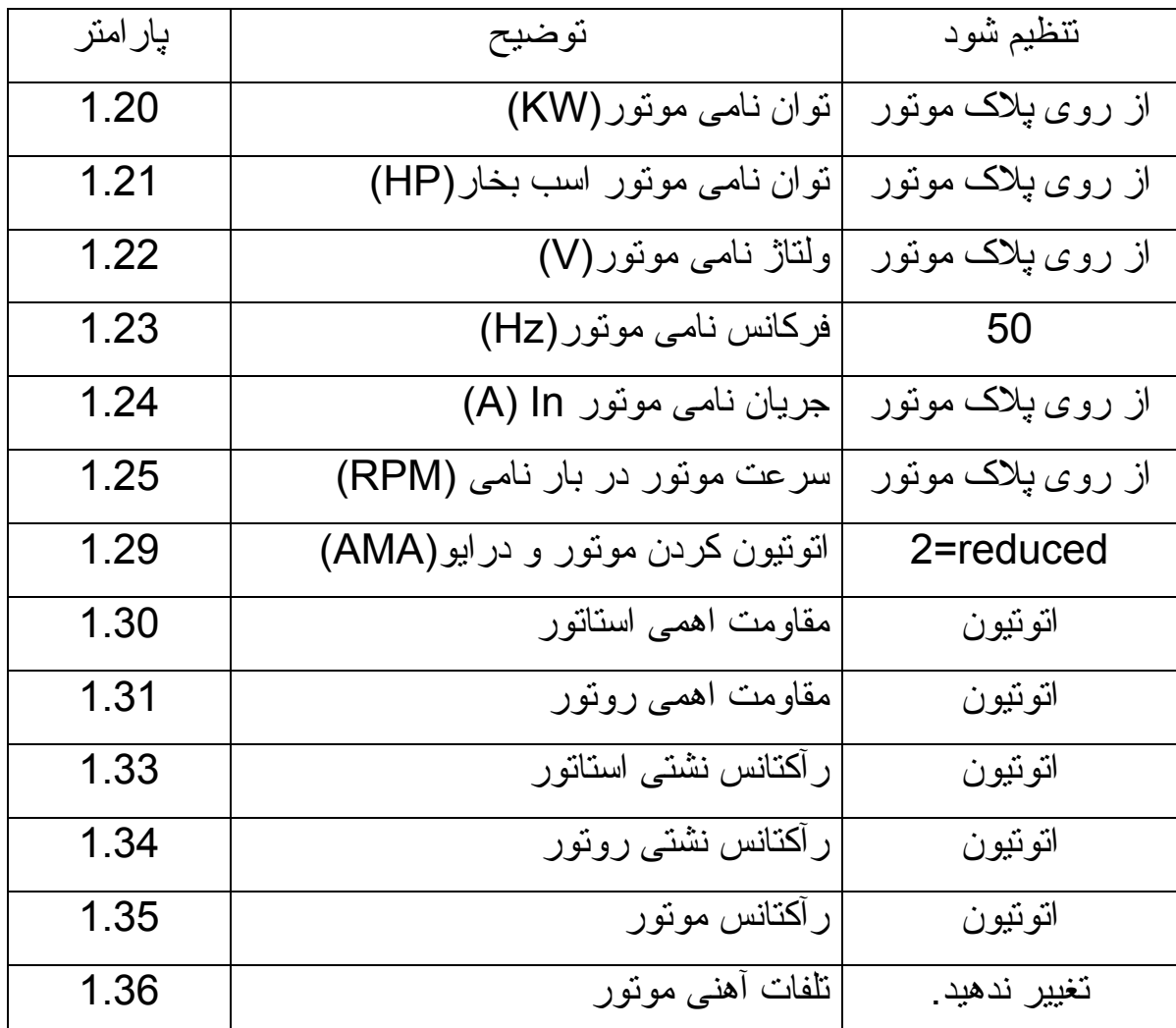

پارامتر 1-67 نوع بار متصل به موتور را مشخص ميکند. بارهايی مثل نوار نقاله ، پمپ و فن، را بارهای passive ميگويند. تعميرات انواع درايو com.blogfa.Farsidrive مهندس محمديان 09132211861

بارهايی هم چون آسانسور ، جرثقيل و بالابر را بارهای active می نامند.

**1-67=1** =  $\arctan{2}$ 

همچنين پارامتر 1-72 عملکرد درايو در زمان استارت را مشخص ميکند. يک آسانسور و جرثقيل ، نميتوان در ابتدای استارت، بار را رها کرد. زيرا بار دارای گشتاور معکوس است و بايد به محضی باز شدن ترمز مکانيکی و حتی قبل از آن ترمز با تزريق dc را فعال کنيد. پس پارامتر 1-72 را بر روی صفر يا يک تنظيم کنيد.

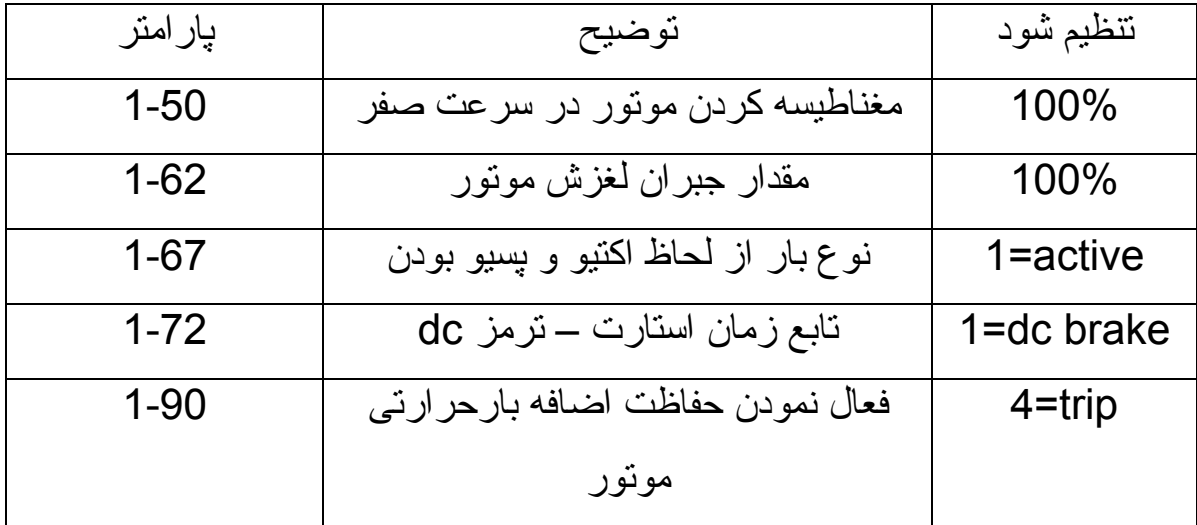

# **پارامترهای گروه \*\*2.**

پارامترهای مربوط به ترمز با تزريق جريان dc در اين بخش تنظيم می گردد. هم چنين پارامترهای مربوط به ترمز مکانيکی و مقاومت ترمز نيز در همين منو قرار دارد.

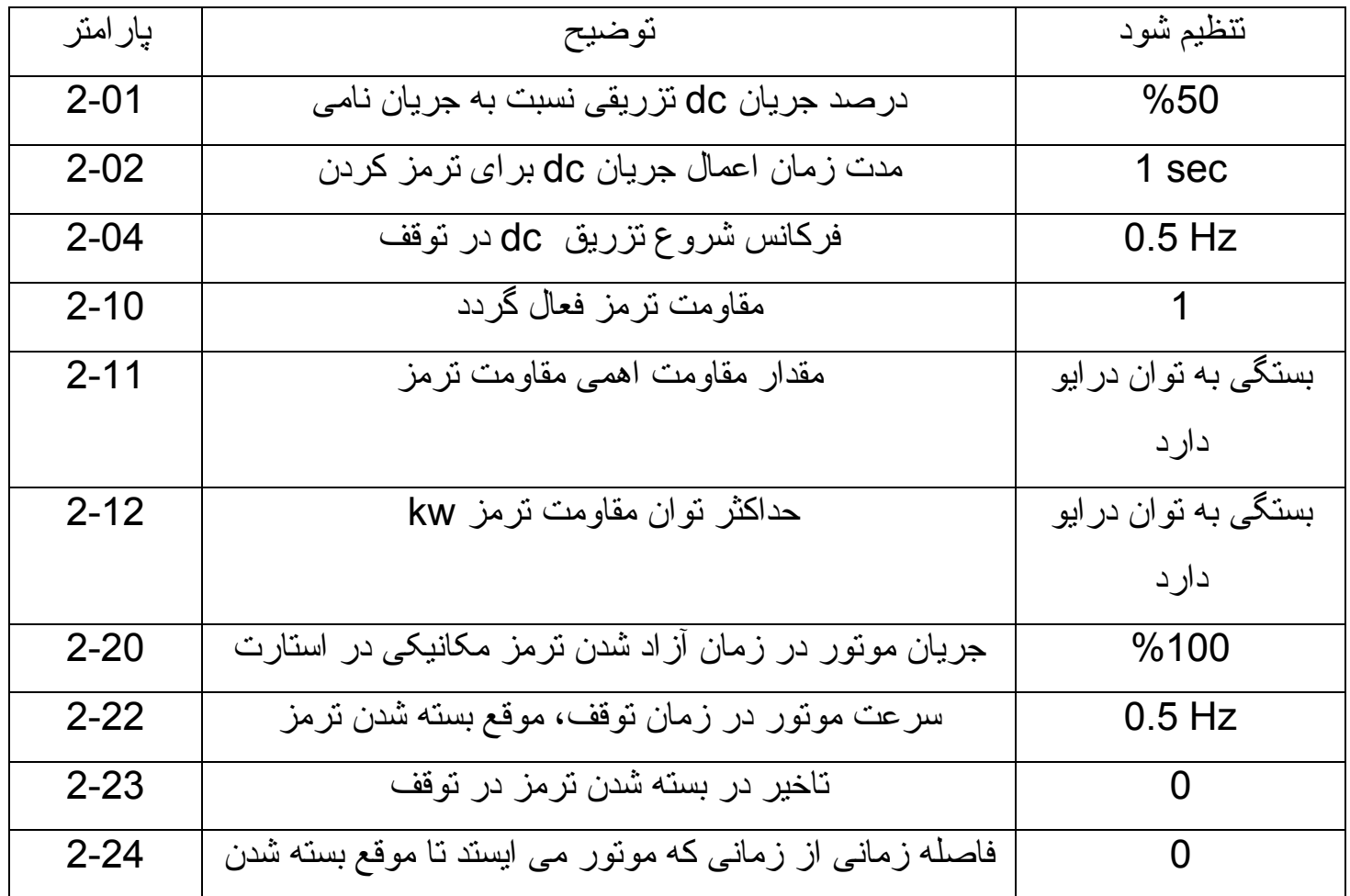

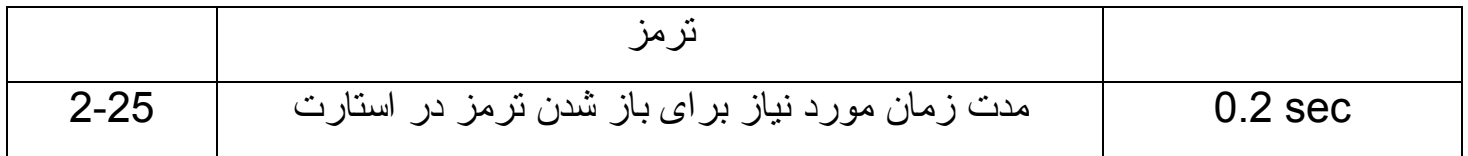

**پارامترهای گروه \*\*3.**

سرعت ها و شتاب های حرکت ، در اين منو پارامتردهی می شود.

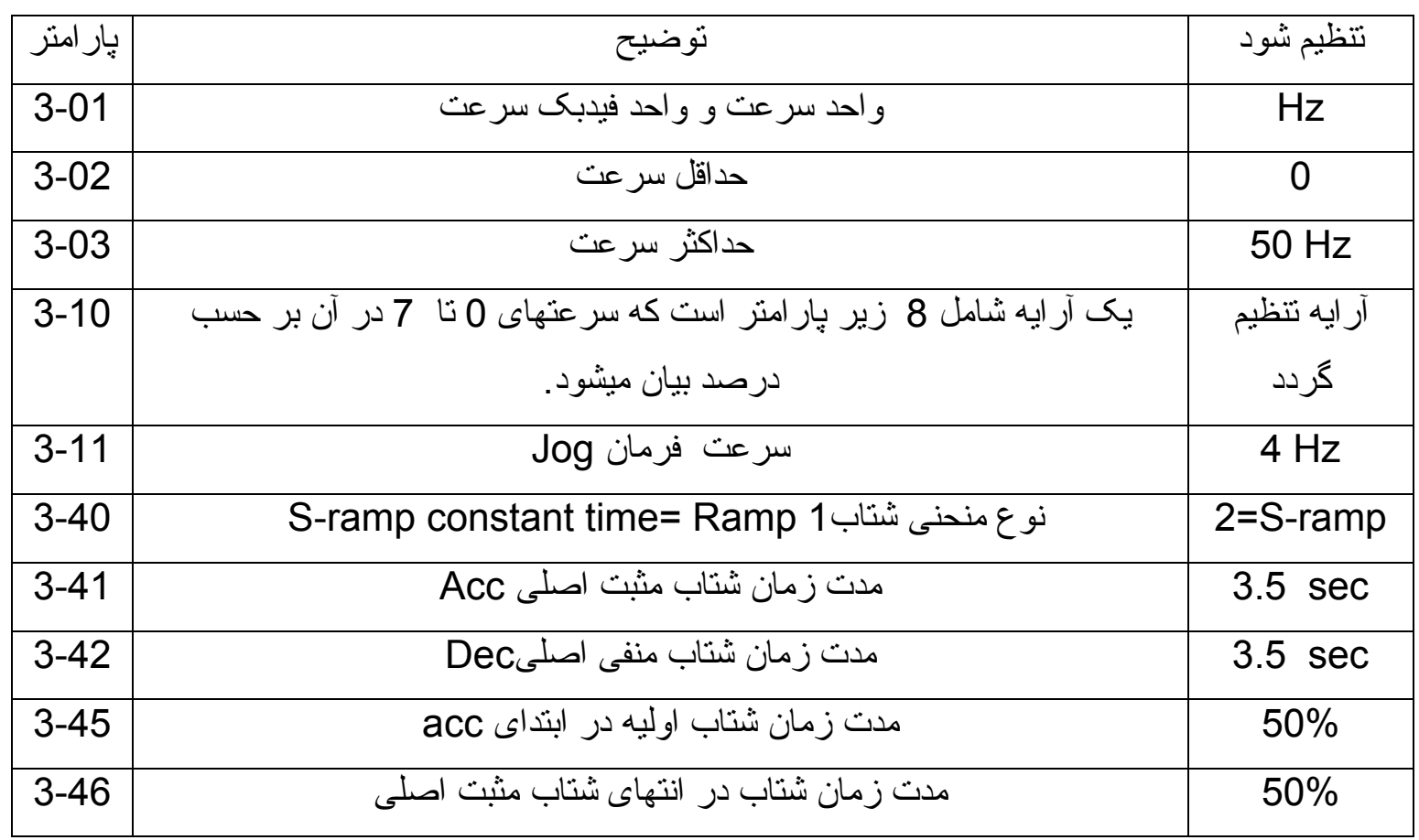

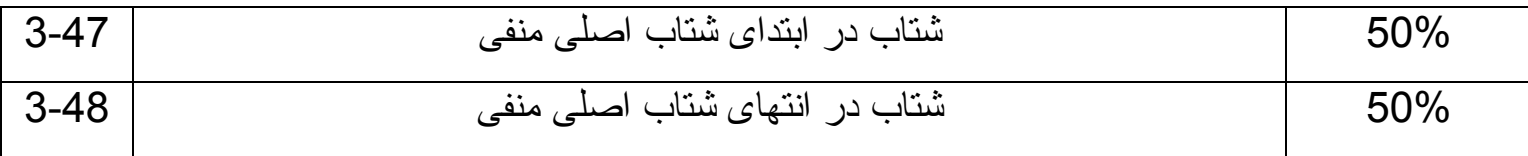

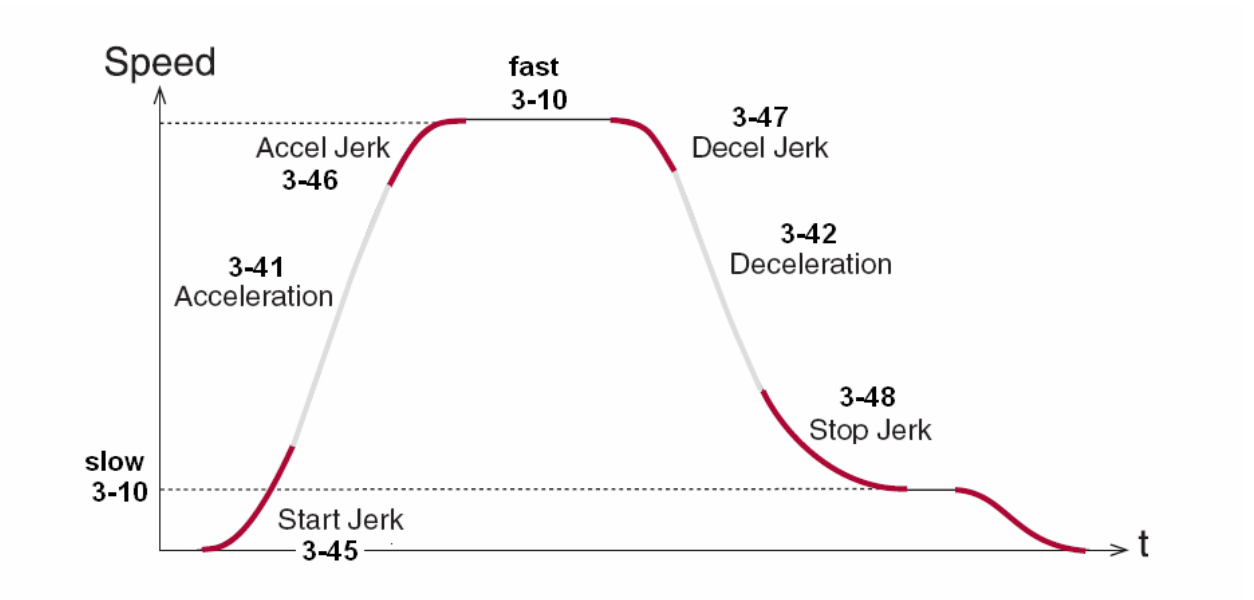

پارامتر 3-10 يک پارامتر انديس دار است که در آن ميتوانيد 8 سرعت مختلف از 0 Ref preset تا 7 Ref preset را مقدار دهی کنيد. سرعت انتخابی توسط ترمينال های ورودی 29 و 32 و 33 طبق جدول زير تعيين خواهد شد.

### در پارامترهای 5-13 و 5-14 و 5-15 ، ترمينالهای 29 و 32 و 33 به عنوان 0 bit و 1 bit و 2 bit برای انتخاب 8 سرعت متفاوت مقدار دهی خواهد شد.

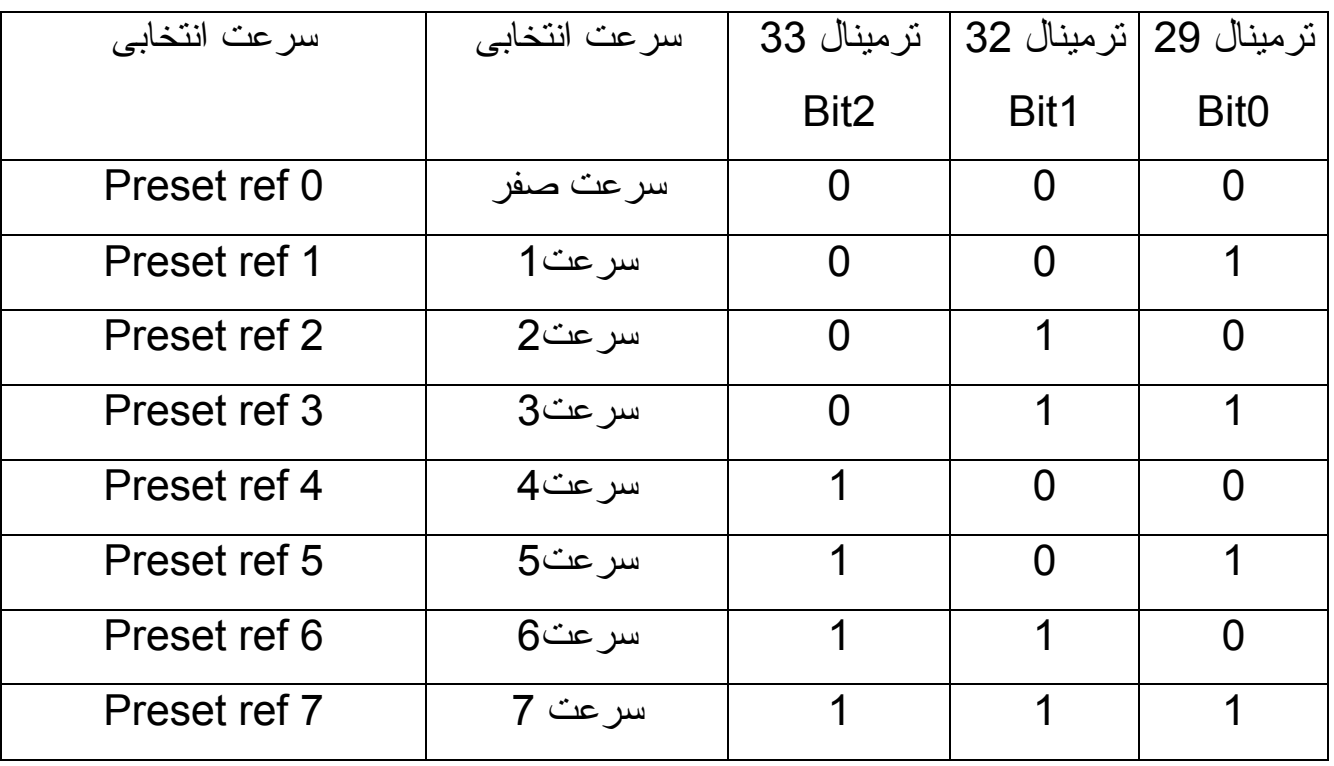

## **پارمترهای گروه \*\*4.**

به منظور محدود کردن سرعت ها و جريان ها و ... در درايو و هم چنين اعلام هشدار و آلارم، پارامترهای اين گروه تنظيم ميگردد .

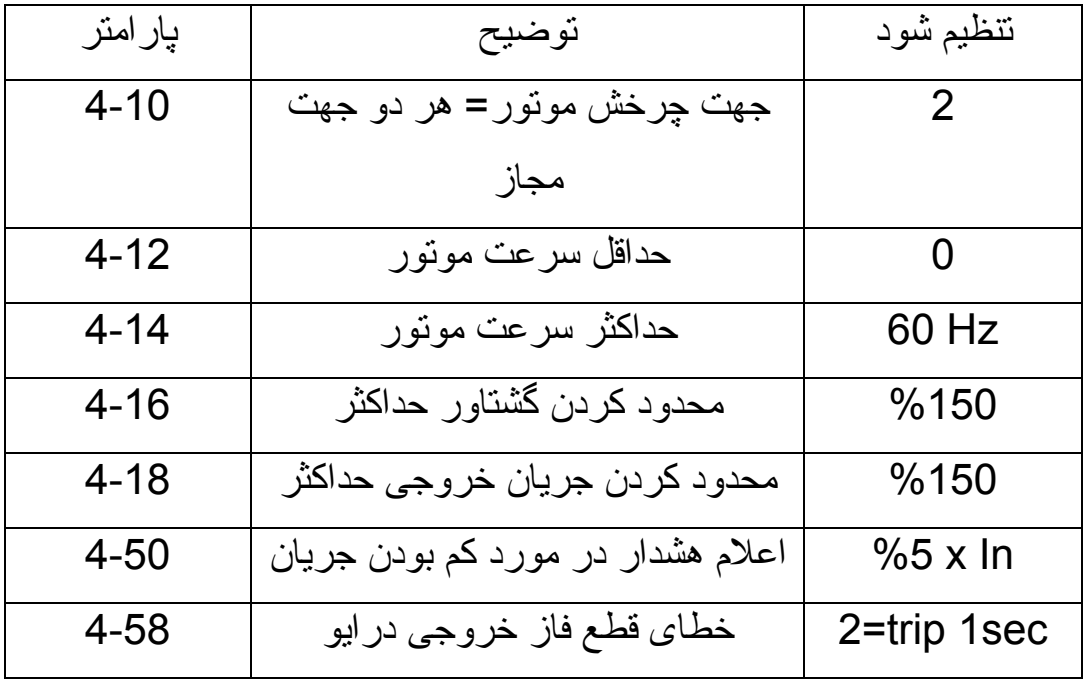

### **پارامترهای منوی** *\*\*5.*

ورودی و خروجی های ديجيتال را در اين بخش پارامتردهی می نماييم . مهم ترين پارامترهای اين بخش شامل موارد زير است.

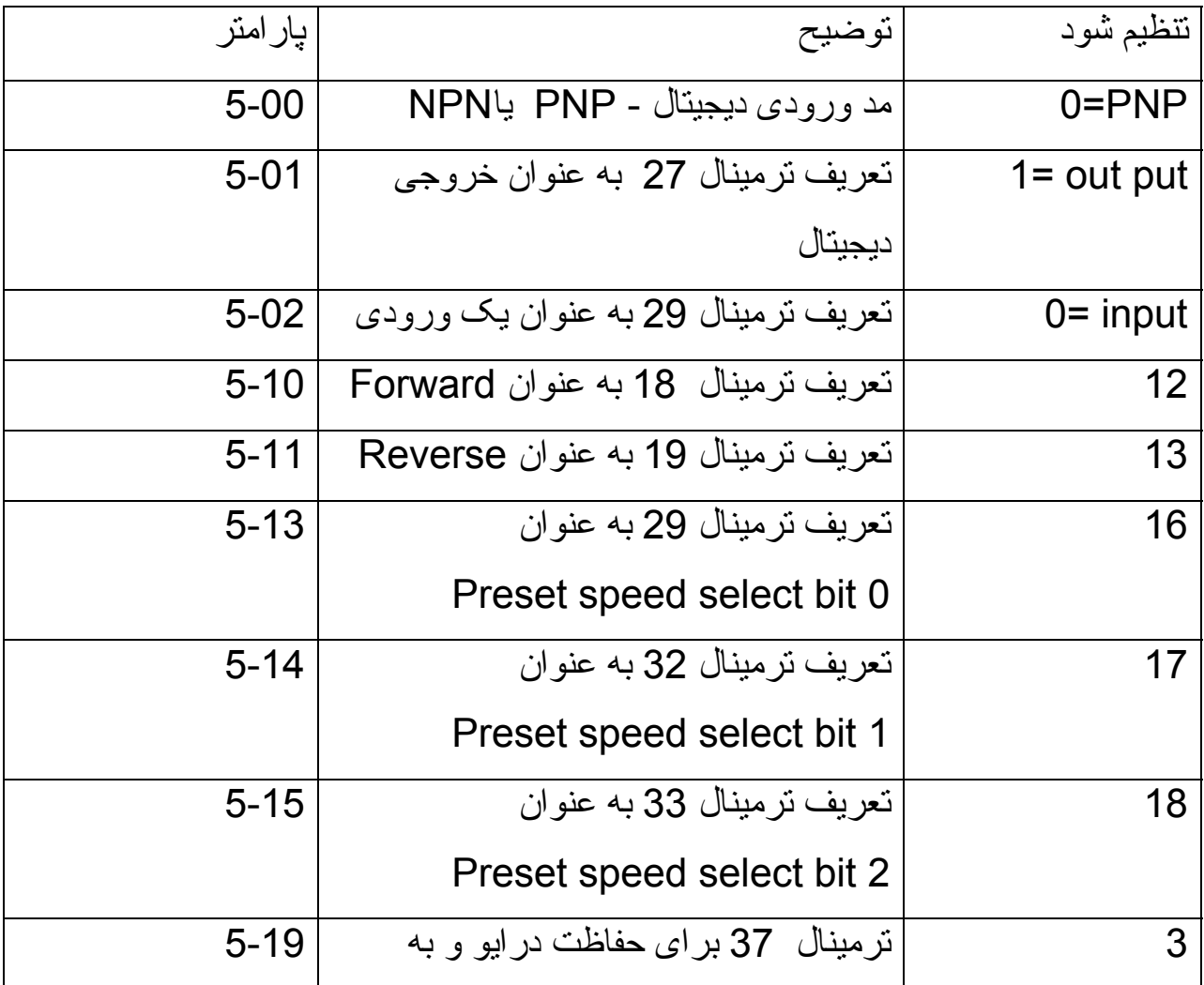

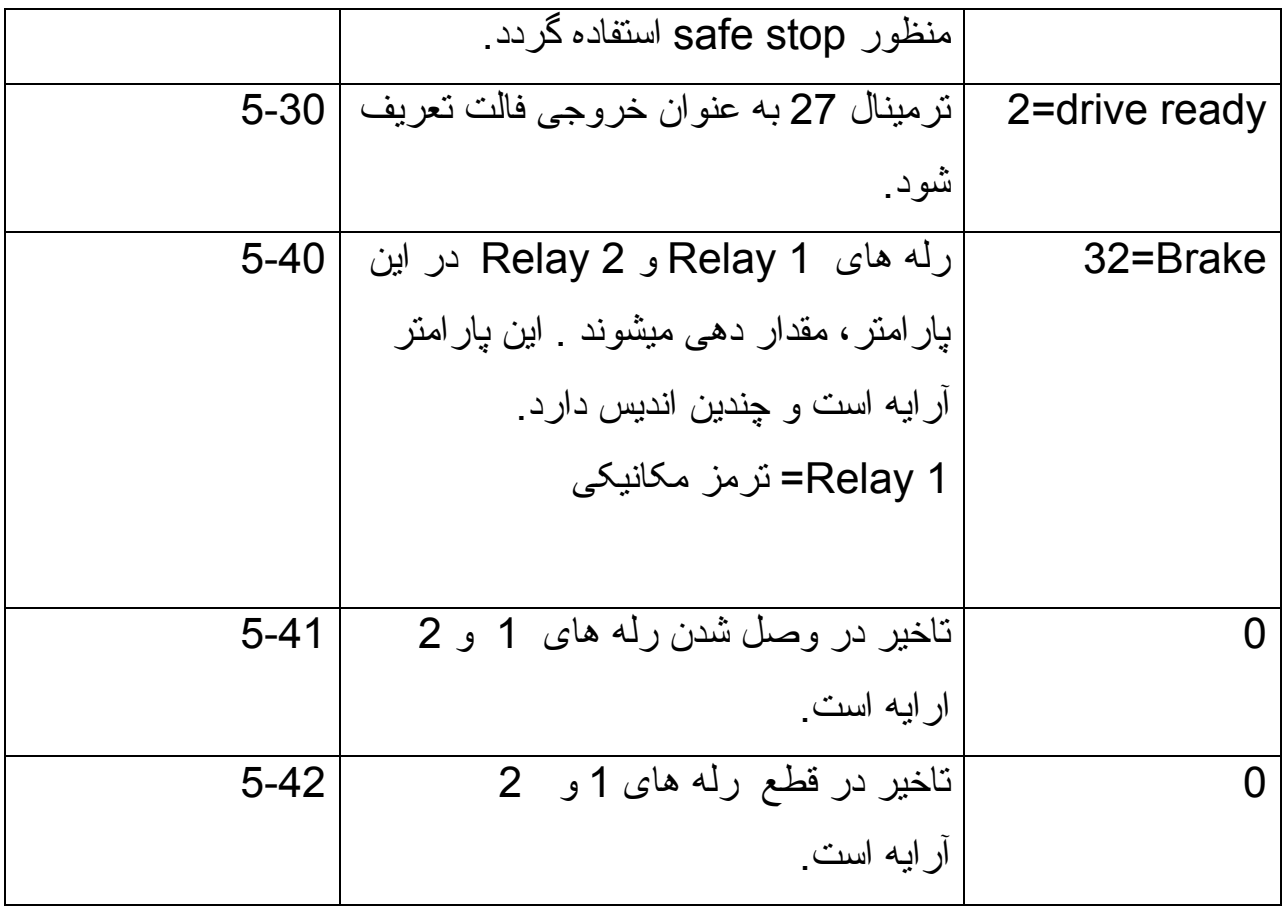

**پارامترهای منوی \*\*6.**

منوی 6 در مورد ورودی ها و خروجی های آنالوگ است. تنظيم ورودی ها و خروجی ها ، نوع، مقدار، و کاربرد آن ها در اين بخش پارامتردهی می گردد.

# **پارامترهای خاص \*\*14.**

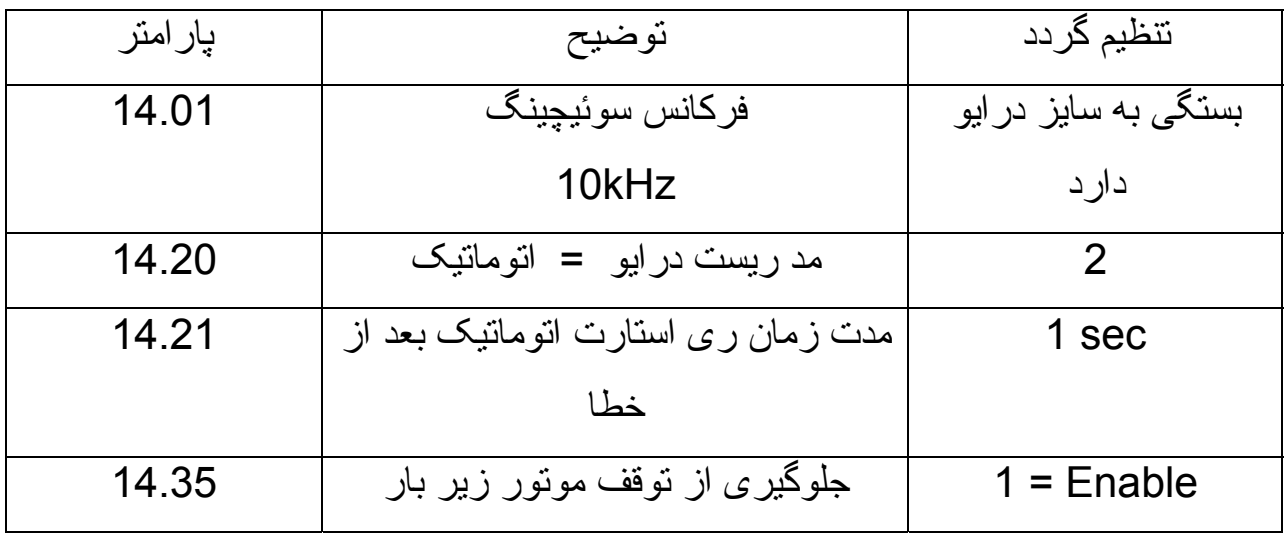

ساير درايوهای ساخت دانفوس

# **VLT<sup>®</sup> 2800 Series**

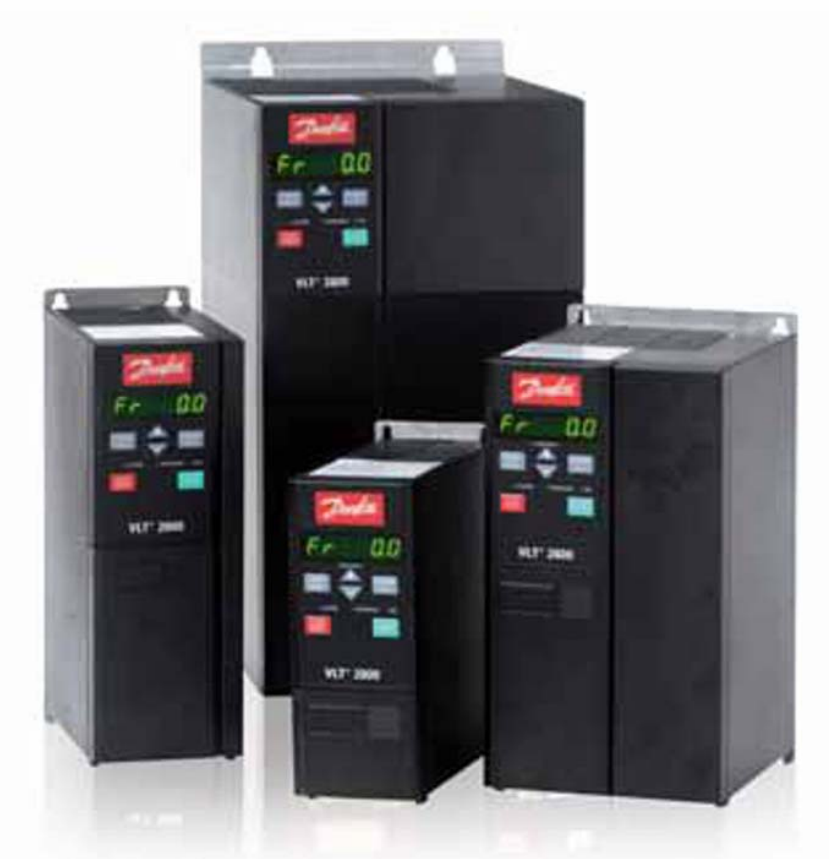

# **Danfoss**

# **VLT<sup>®</sup>** Refrigeration Drive

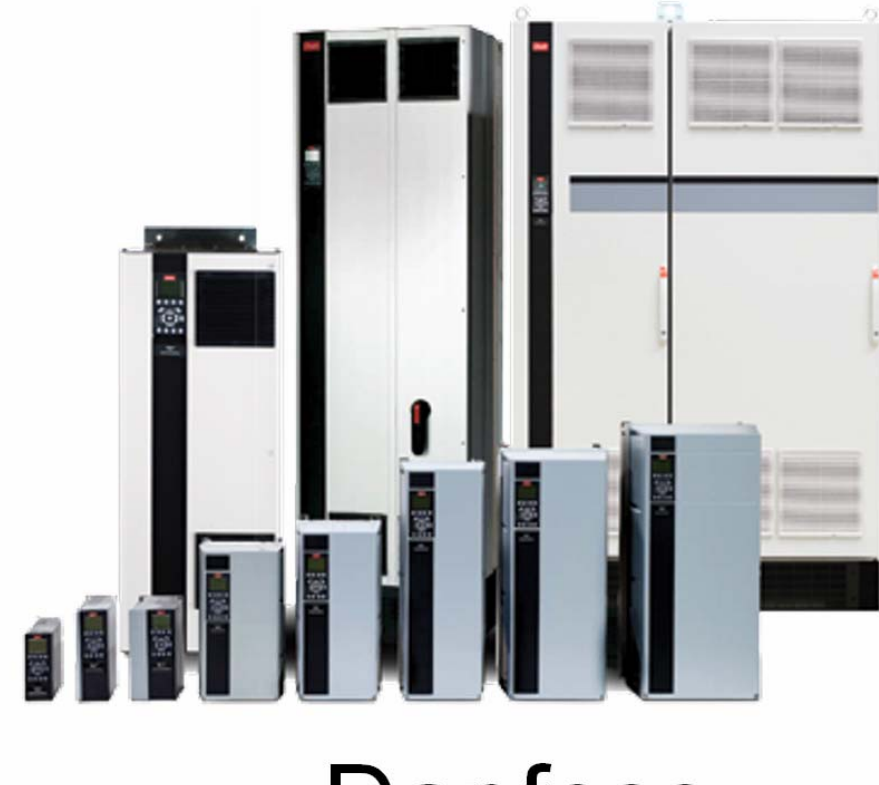

# **Danfoss**

### **VLT Micro**

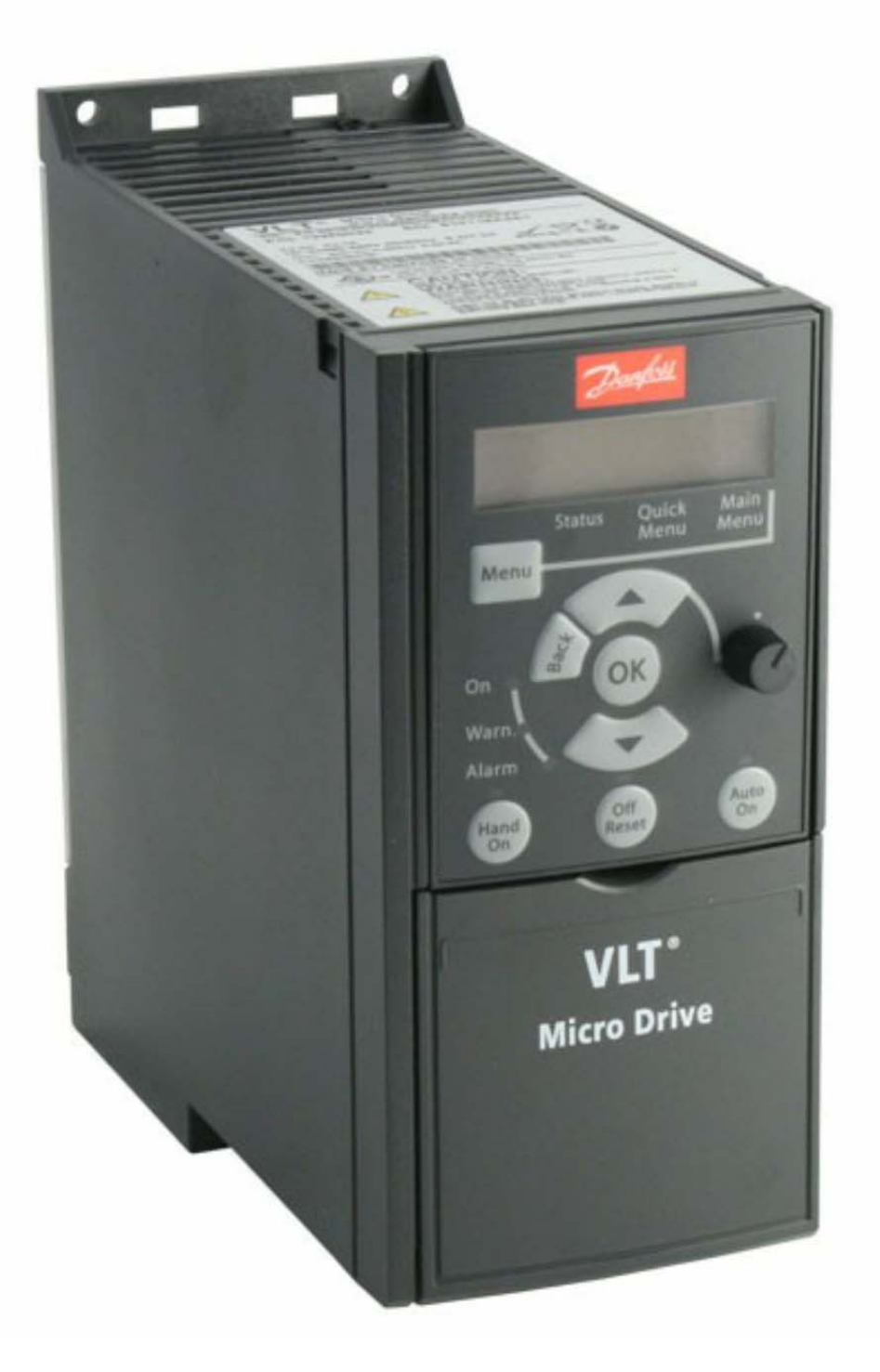

#### VLT HVAC

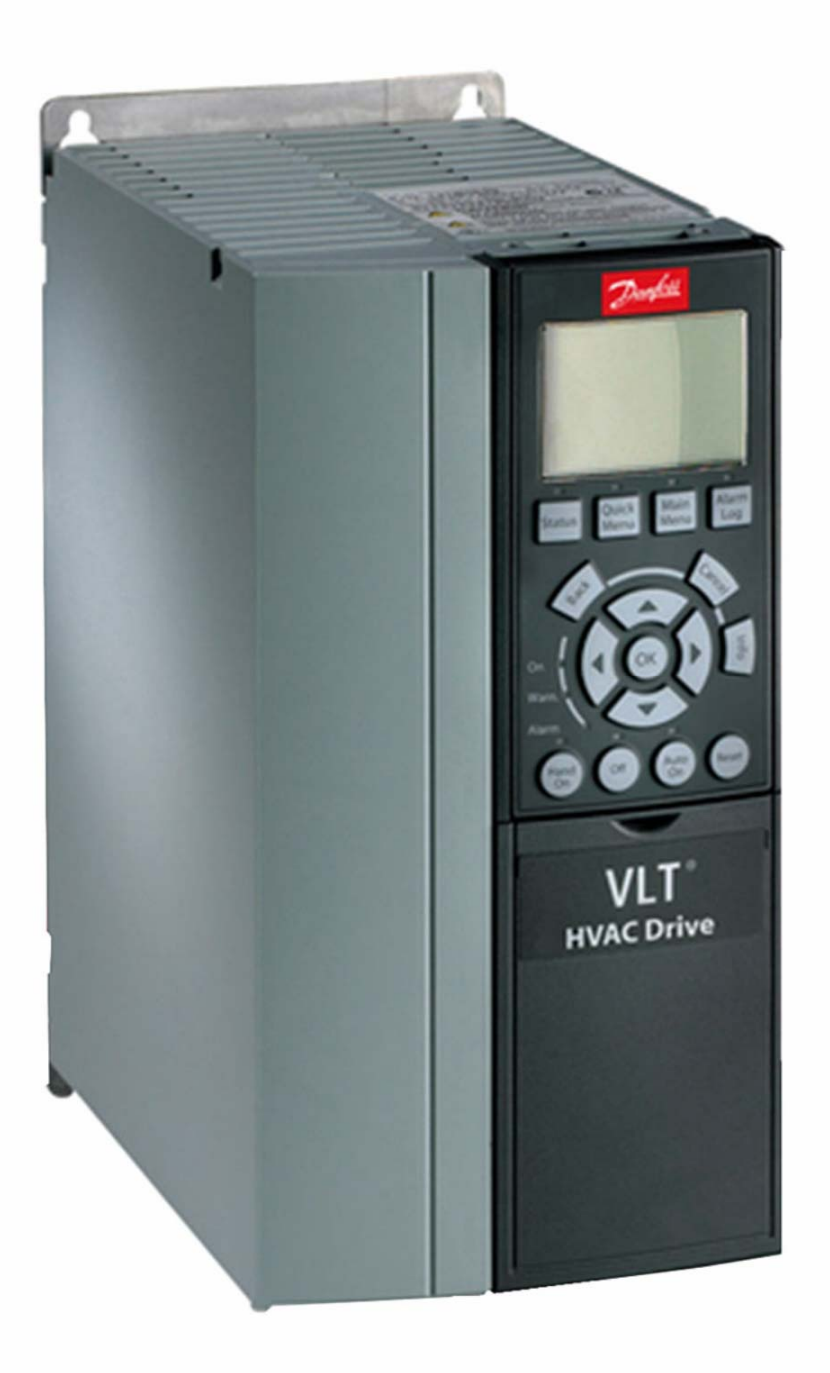

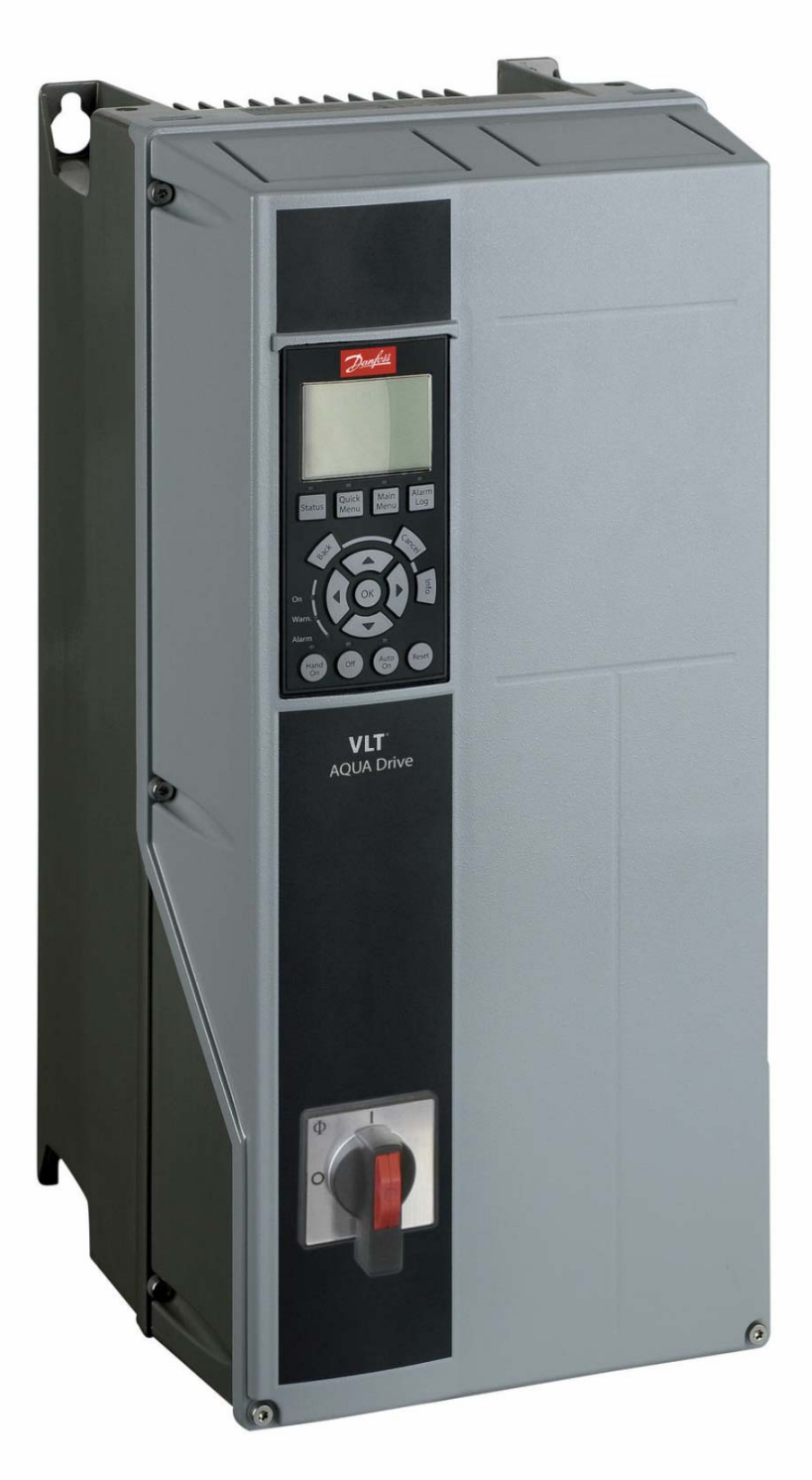

VLT AQUA

#### **VLT HVAC Basic**

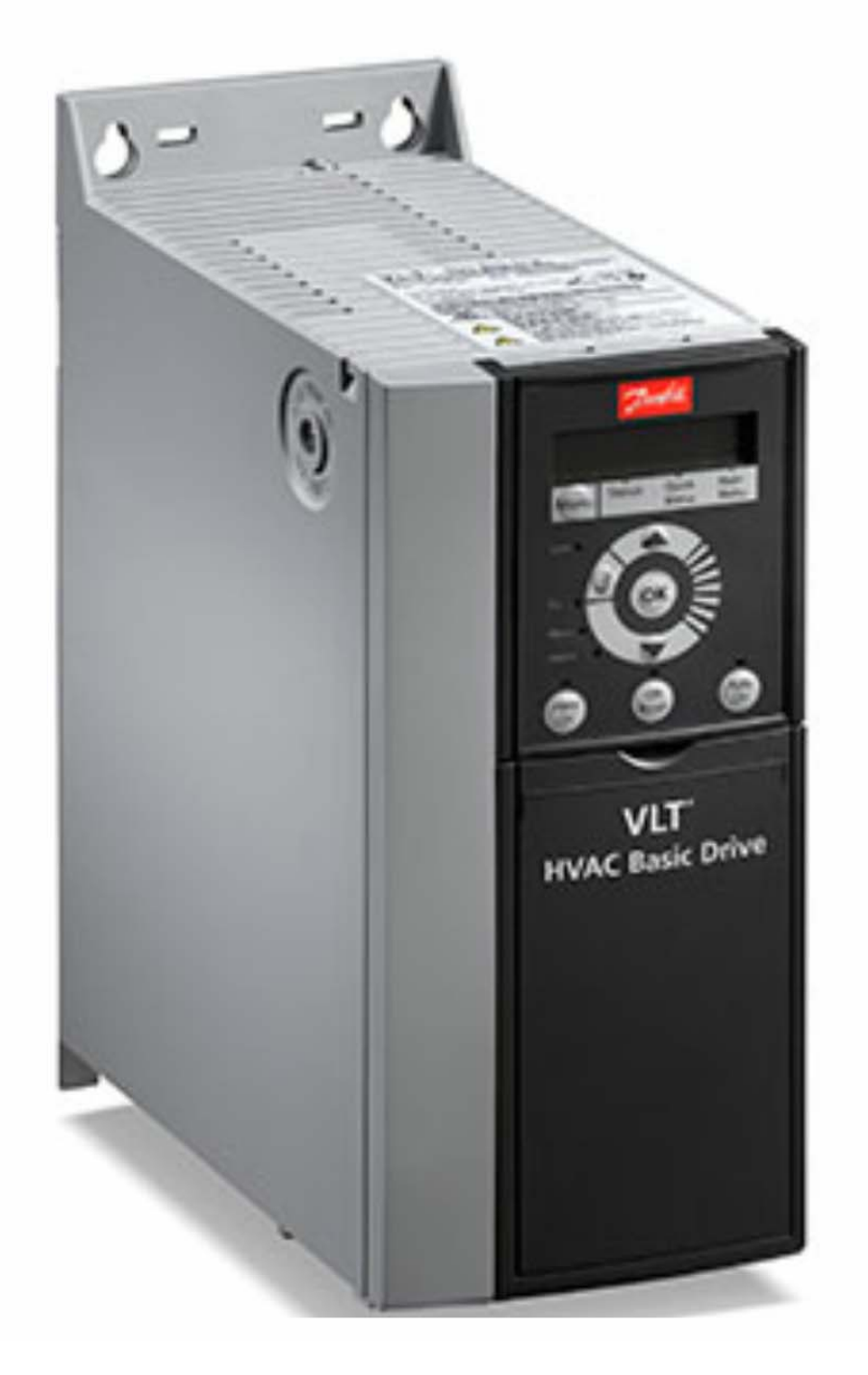

# **VLT<sup>®</sup> Soft Starter MCD 500**

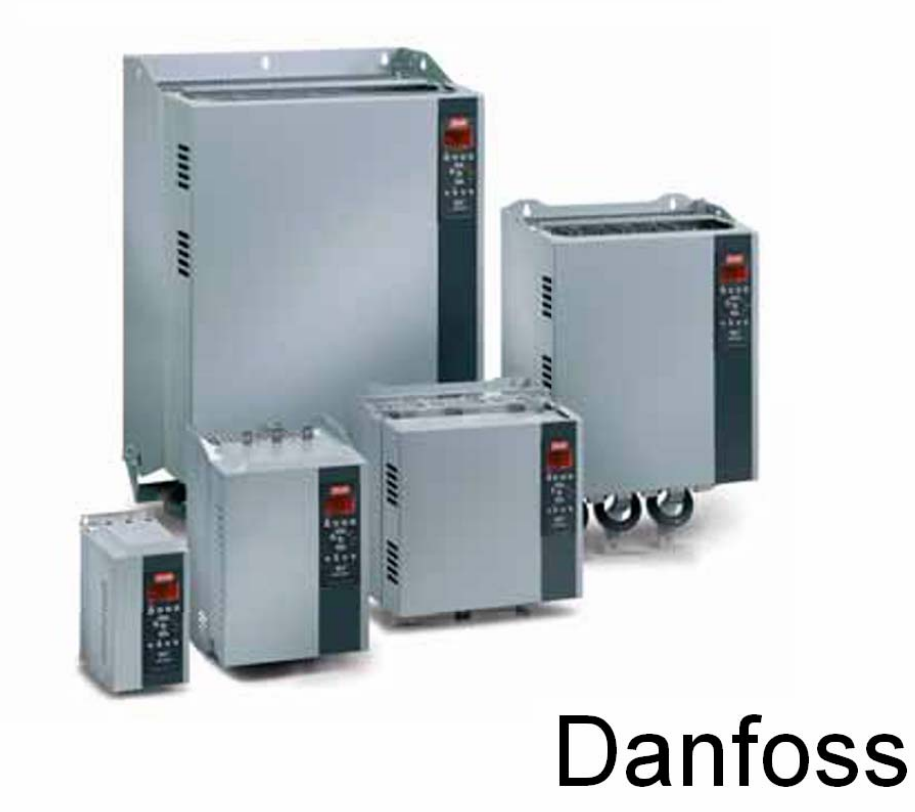

# **Danfoss** VLT<sup>®</sup> Lift Drive

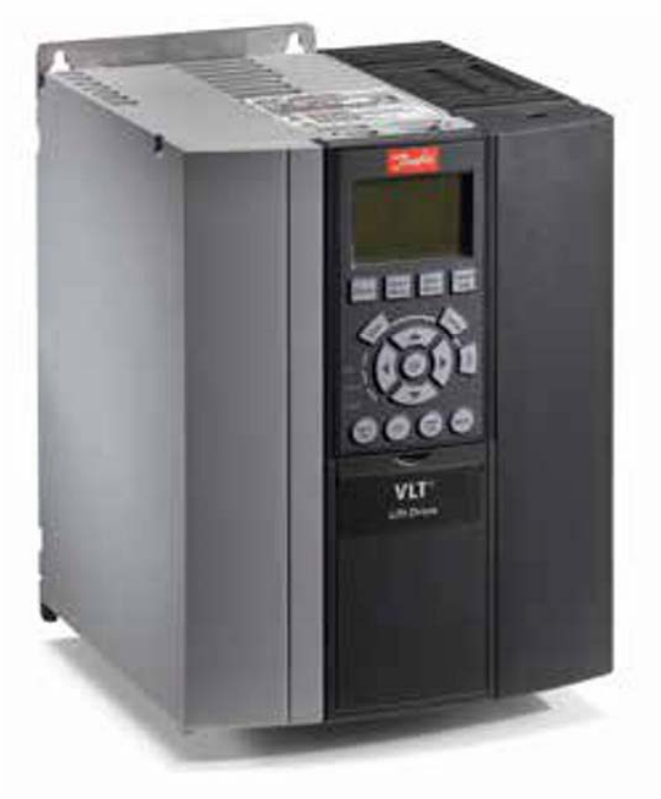

# **استفاده از نرم افزار 10 MCT**

علاوه بر کی پد موجود بر روی درايو , از نرم افزار 10 MCT نيز ميتوان برای پارامتردهی درايوهای دانفوس استفاده نمود .

#### شکل زير ,نمايی از اين نرم افزار را نشان ميدهد .

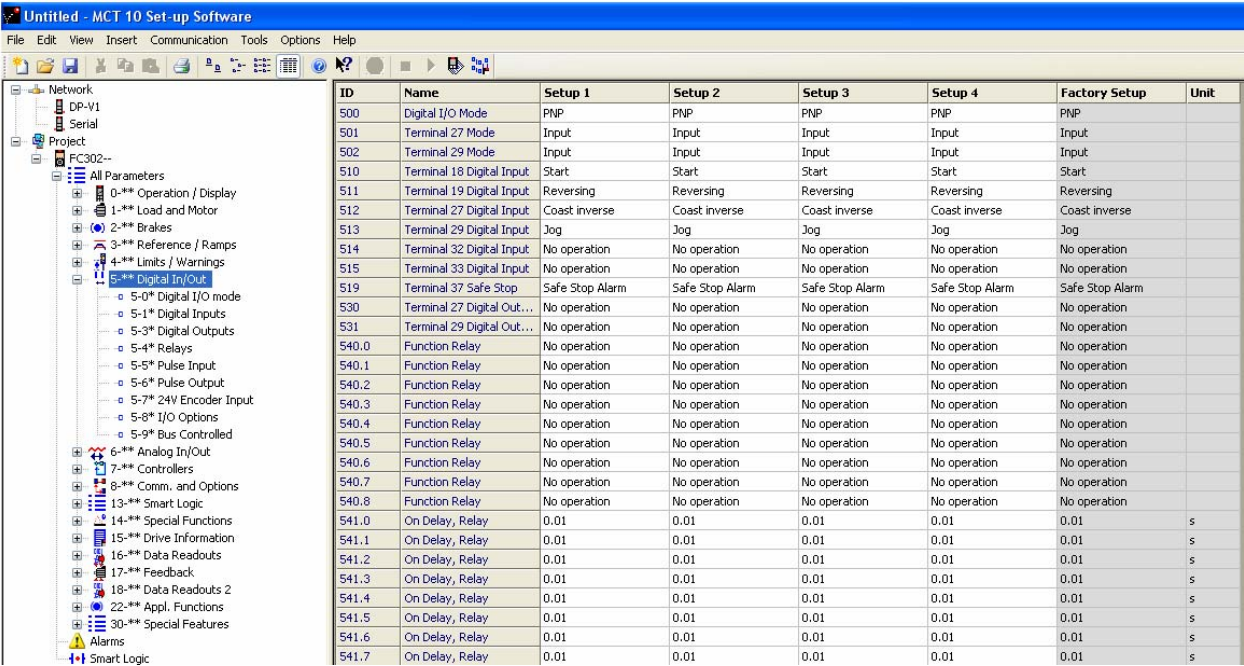

# **راهنمای فارسی انواع اينورترهای صنعتی تکفاز و سه فاز در آدرس :**

## **Farsidrive.blogfa.com**

مهندس محمديان

09132211861

تعميرات انواع درايو د ر اصفهان

قبول سفارش تعمير از سراسر ايران